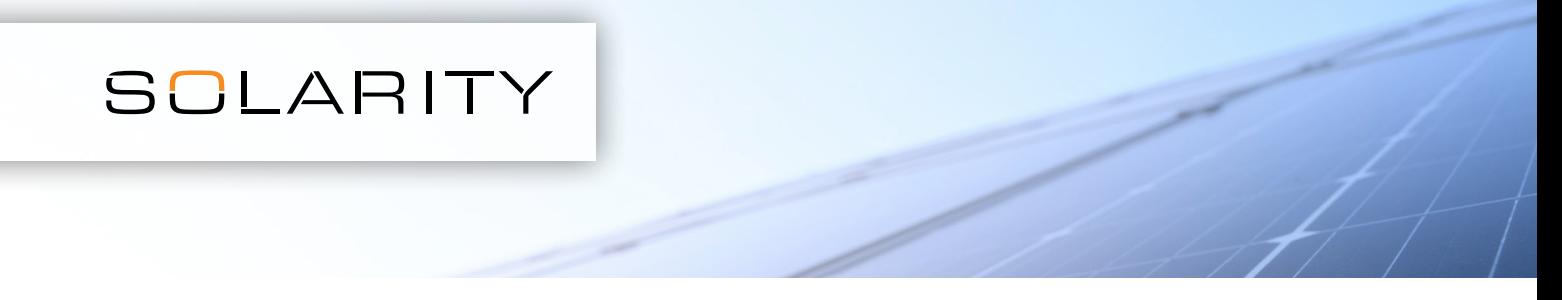

## Для одночасного введення більшої кількості позицій можна скористатися функцією завантаження файлу .csv

1. Відкрийте програму для роботи з електронними таблицями, наприклад MS Excel

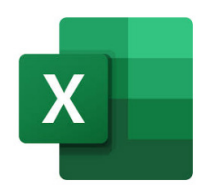

2. Відкрийте новий файл

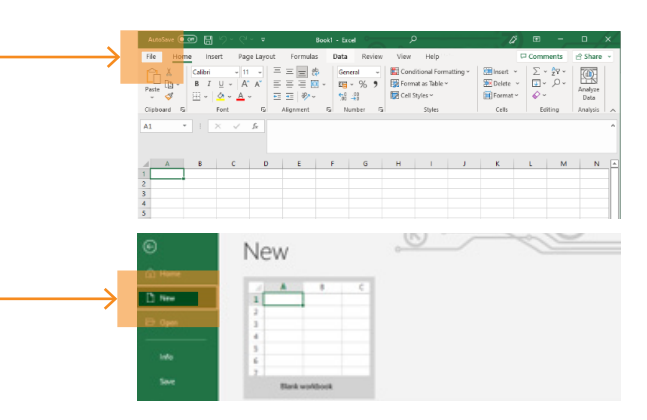

3. У першому стовпчику введіть код товару (наприклад, 123-456), у другому - необхідну кількість

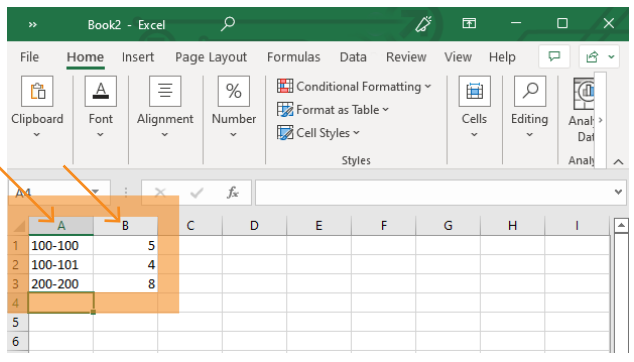

5. У верхній частині сторінки з вмістом вашого кошика натисніть Завантажити файл .csv

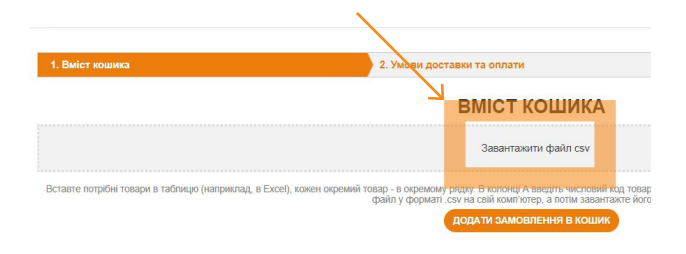

4. Збережіть новий файл у форматі .csv на своєму комп'ютері

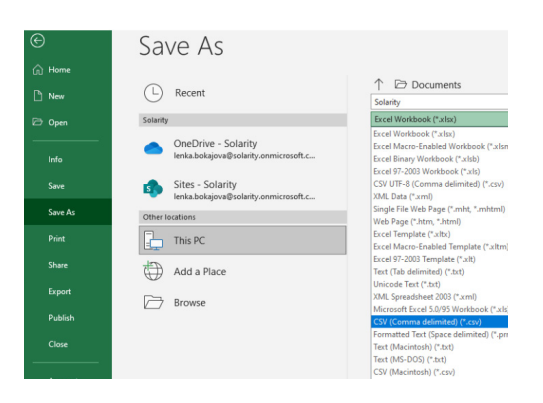

6. Виберіть створений файл .csv

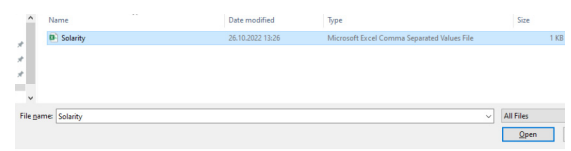

## 7. Додайте в кошик

ДОДАТИ ЗАМОВЛЕННЯ В КОШИК